### Schritte zum Arbeiten mit Formularen im Kommunalwiki

Eine neue Seite für eine Stadtratssitzung anlegen Link der alten Seite kopieren (STRG + C)

<http://wiki.buergerverein-burgkunstadt.de/index.php/Stadtratssitzung-2016-10-11>

Datum der neuen Stadtratssitzung ersetzen:

<http://wiki.buergerverein-burgkunstadt.de/index.php/Stadtratssitzung-2016-11-08>

# Tagesordnung eingeben<br>**Bearbeiten von "Stadtratssitzung-2010-11-08**

Diese Seite kann mit semantischen Annotationen in Form von bspw. [[Gehört zu::Dokumentation]] Abfragen & sind auf der Website zu Semantic MediaWiki verfügbar.

 $F K \triangle B$  $A = N Q$ 

```
====Beschlussvorschlag====
02 Genehmigung der Sitzungsniederschrift vom 11.10.2016
=Stadtrat=
am: Dienstag, 08. November 2016 um 19:15 Uhr
im: Sitzungssaal des Rathauses
==Öffentlich ==
=== 01 Bekanntgaben ===
=== 02 Modernisierung des Aufzuges im Rathaus===
=== 03 Ausbau Kirchplatz Mainroth ===
=== 04 Errichtung einer Baumurnenanlage auf dem Friedhof Mainroth===
05 Sportlerehrung 2016
06 Planung und Beschlussfassung Haushalt 2017
07 Bekanntgaben nach Art. 52 Abs. 3 GO
08 Genehmigung der Sitzungsniederschrift vom 11.10.2016
09 Anfragen
```
Kategorie der Seite nicht vergessen: [[Kategorie:Protokoll]]

Wie erzeuge ich ein Formular zum Bearbeiten von Tagesordnungspunkten? Beispiel:

**UT BEKanntgaben** [Bearbeiten]

02 Modernisierung des Aufzuges im Rathaus [Bearbeiten]

22 L فالقطار والمنافذ المقط Auf **Bearbeiten** klicken und aus den Tagesordnungspunkt einen internen Link mit den eckigen Klammern ( [[02 Modernisierung des Aufzuges im Rathaus]] )anlegen

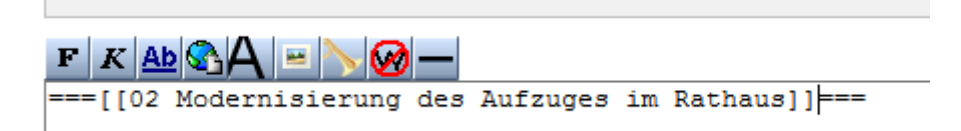

den angelegten internen Link ergänzen um den internen Link, so wie er der Namenskonventionen für Tagesordnungspunkte im Kommunalwiki entspricht:

===[[Stadtratssitzung-2016-11-08-TOP-02 Modernisierung des Aufzuges im Rathaus|02 Modernisierung des Aufzuges im Rathaus]]===

F K AD G A E N Ø —

Aufzuges im Rathaus | 02 Modernisierung des Aufzuges im Rathaus]]===

unterhalb der Überschrift = des internen Links folgenden Text eingeben:

{{:Stadtratssitzung-2016-11-08-TOP-02 Modernisierung des Aufzuges im Rathaus}}

 $(ALT$  GR+7 =  $\{;$  ALT GR + 0 =  $\})$ 

### Bearbeiten von "Stadtratssitzung-2016-11-08" (Abs

Diese Seite kann mit semantischen Annotationen in Form von bspw. [[Gehört zu::Dokumentation]] Abfragen & sind auf der Website zu Semantic MediaWiki verfügbar.

 $F|K|$  Ab  $Q$   $A$ 圖  $\sim$   $\omega$ 

=== [[Stadtratssitzung-2016-11-08-TOP-02 Modernisierung des Aufzuges im Rathaus|02

{{:Stadtratssitzung-2016-11-08-TOP-02 Modernisierung des Aufzuges im Rathaus}}

Dies führt dazu, dass die neu anzulegende Seite des Tagesordnungspunkt an dieser Stelle in der Seite der Stadtratssitzung eingefügt wird.

Auf SPEICHERN klicken

Nach dem Speichern auf den internen Link klicken, um die neu angelegte Seite mit dem Tagesordnungspunkt zu öffnen

#### 02 Modernisierung des Aufzuges im Rathaus [Bearbeiten]

Stadtratssitzung-2016-11-08-TOP-02 Modernisierung des Aufzuges im Rathaus

Auf der neuen Seite als erstes die Kategorie [[Kategorie:Tagesordnungspunkt]] eingeben und die Seite speichern

Einmal auf ,Bearbeiten' klicken und ohne weitere Veränderungen wieder speichern

Durch die Kategorie Tagesordnungspunkt wird erreicht, dass die Seite automatisch mit dem Formular für Tagesordnungspunkte versehen wird.

Dann im oberen Bereich der neuen Seite mit dem Tagesordnungspunkt auf den Reiter "mit Formular bearbeiten" klicken

Dann müsste das komplette Formular für die Eingabe der Daten für den Tagesordnungspunkt erscheinen.

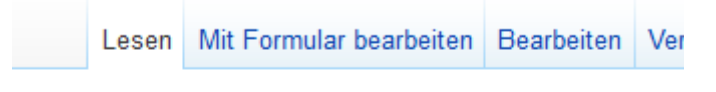

## ges im Rathaus